# Exim - MTA-Framework oder MTA? Chemnitzer Linuxtage 2015

#### Heiko Schlittermann

schlittermann - internet & unix support, Dresden

#### 21. März 2015

# Inhalt

[Exim - Entwicklung und Positionierung](#page-2-0)

[Arbeitsweise und Anatomie](#page-4-0)

[Konfiguration](#page-7-0)

[Routing](#page-12-0)

**[Transport](#page-15-0)** 

[Beispiele](#page-16-0)

DANE für Arme [Source based Routing](#page-17-0)

[Access Control Lists](#page-21-0)

[Beispiel](#page-24-0) " [Vereinzler"](#page-24-0)

[Logging](#page-33-0)

**[Betrieb](#page-36-0)** 

[Sicherheit](#page-38-0)

[Leistung](#page-39-0)

[DANE in 1 Minute](#page-40-0)

[Der Rest](#page-41-0)

- <span id="page-2-0"></span>**Experimental Internet Mailer**
- seit 1995 Phil Hazel, seit ca. 2007 ca. 5... 8 aktive Entwickler
- $\blacktriangleright$  aktuell stabil 4.85 von Januar 2015
- $\blacktriangleright$  Releases ca. 1...  $2x$  Jahr
- $\blacktriangleright$  12/2010 großes Sicherheitsproblem für < 4.72
- $\triangleright$  seit 2010 ca. 10 CVEs
- ► keine genauen Zahlen über Verbreitung
- $\triangleright$  Default MTA bei Debian, Appliances, Internetdienstleister

#### Exim Position

Ja, das ist Religionskrieg :-)

- $\blacktriangleright$  Lego vs. Playmobil (P. Heinlein)
- $\blacktriangleright$  Anpassbarkeit
	- ► keine Annahmen über die Art der zu lösenden Herausforderungen
	- $\triangleright$  keine Annahmen über die Art Problemlösung
	- ▶ Bereitstellung von Werkzeugen
	- ▶ Router, Transports, ACL gleichen Funktionsblöcken
	- $\blacktriangleright$  Intensive Expansion von Variablen zur Laufzeit
- $▶$  gut verstandene Prozessstruktur  $→$  Stabilität
- $\triangleright$  extrem gutes Logging  $\rightarrow$  Sicherheit
- ▶ exzellente Dokumentation (Referenz-Handbuch mit Beispielen: spec.txt (33k L), spec.pdf (ca. 500 Seiten))
- ► sehr gutes Debugging der Konfiguration möglich
- $\triangleright$  vorbildlichster Quelltext (C, kommentiert)
- <sup>I</sup> sehr hilfreiche Community: *<*exim-users@exim.org*>*

# <span id="page-4-0"></span>Arbeitsweise und Anatomie

Uberblick ¨

- $\triangleright$  Binary ist ein ca 1 MB großer Universalklumpen
- **Einfache Struktur der operativen Daten 2 Text-Files je Message + ggf. 1** Messagelog, Spoolhierarchie in 16 Verzeichnissen
- $\triangleright$  Keine aufwändigen IPC nichts, außer fork(2) oder exec(3)
- ► Wenig gemeinsam genutzte Daten nur "Hint"-Files<br>-
- $\triangleright$  Ohoh setuid  $0!$

### Arbeitsweise und Anatomie IN, OUT, Retry

Es gibt im wesentlichen 3 Phasen der Verarbeitung. In Bezug auf die Konfiguration sind das

- 1. Empfang
	- authenticators Eventuell SMTP-Authentifizierung
		- acl mit Ratelimit, Blacklists, Adressüberprüfungen, Inhaltsüberprüfung
- 2. Start des Sendeprozesses

routers Ermittlung Transportweg und -mechanismus transports Konfiguration der Transportmechanismen

3. Queuerunner startet ggf. weitere Versuche

retry Wiederholungsregeln

## Arbeitsweise und Anatomie

Prozesse und Informationsfluss

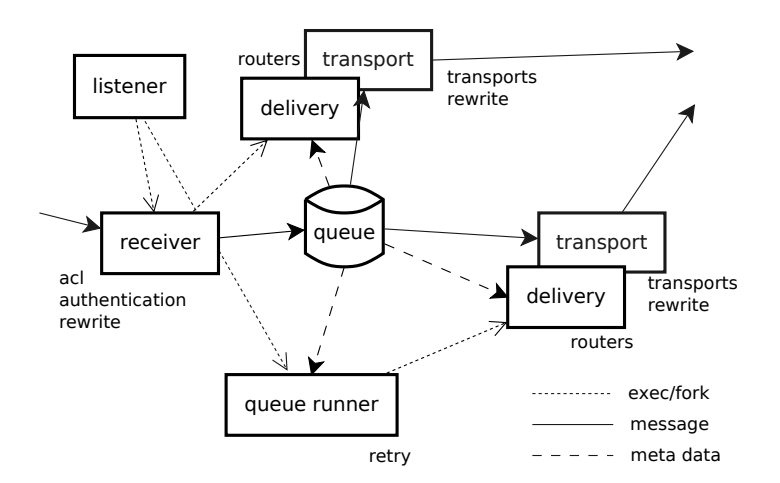

#### <span id="page-7-0"></span>Konfiguration File

 $\triangleright$  Debian geht einen sonder(baren) Weg

- ▶ Beispiel-Konfig example.conf.gz als Ausgangspunkt
- ► exim -bV listet die verwendete Konfigurationsdatei und einkompilierte Features

```
Exim version 4.85_a466d09-XX #21 built 18-Mar-2015 15:36:46
Copyright (c) University of Cambridge, 1995 - 2014
(c) The Exim Maintainers and contributors in ACKNOWLEDGMENTS file, 2007 - 2014
Berkeley DB: Berkeley DB 5.3.28: (September 9, 2013)
Support for: crypteq iconv() IPv6 OpenSSL Content_Scanning
    DKIM Old_Demime
    PRDR OCSP Experimental_DANE Experimental_Event
Lookups (built-in): lsearch wildlsearch nwildlsearch iplsearch
    cdb dbm dbmjz dbmnz dnsdb dsearch
    ldap ldapdn ldapm
    nis nis0 nisplus passwd
    pgsql
Authenticators: cram_md5 dovecot plaintext spa
Routers: accept dnslookup ipliteral manualroute queryprogram redirect
Transports: appendfile/maildir/mailstore/mbx autoreply lmtp pipe smtp
Fixed never users: 0
Size of off t: 8
Configuration file is /usr/local/exim/etc/exim.conf
```
#### Konfiguration Struktur

Strukturiertes Konfigurationsfile mit mehreren Abschnitten, teilweise miteinander verlinkt (Router referenziert Tranports, globaler Teil referenziert ACL, ACL nutzt Router)

```
...
begin acl
...
begin routers
...
      (global) etwa 250 allgemeine Direktiven
           acl Access Control Lists für SMTP
       routers Routing-Regeln (genutzt auch von ACL)
    transports Transport-Mechanismen
         retry Regeln für Wiederholungsversuche
       rewrite Adress-Manipulation in Envelope und Header
authenticators SMTP-Authentifizierung
```
#### Konfiguration **Syntax**

#### Macros, Kommentar, lange Zeilen

```
# Kommentar sind Zeichen für schlechte Konfiguration :)
USER BASE = 0u=users.BASEBASE = dc=example,dc=com
received_header_text = Received: fif def:sender_rcvhost \
  from $sender_rcvhost\n\t}{${if def:sender_ident {from \
  ...
  def:received_for {\n\tfor $received_for}}
```

```
Der Rest ist einfach :)
```

```
primary_hostname = foo.example.com
```
. . . solange keine \$-Zeichen dazu kommen. Dann haben wir Expansion in allen Spielarten.

#### Konfiguration Expansion

Etwa die Hälfte der Konfigurationsdirektiven erlaubt Variablensubstitution (Expansion) zur Laufzeit.

```
message_size_limit = f_i = -{$received_port}{587} {200M}{50M}}
headers add = X-Authenticated: fif def:authenticated id \
            {$authenticated_id}{unknown}}
```

```
Variablen $local_part, ${local_part}
  Operatoren ${md5:$local_part}, ${uc:$domain}
   Funktionen ${sg{$local_part}{.laus}{XXX}}
 Bedingungen ${if eq{$local_part}{x}{˜/mbox}{˜/.mail}}
Lookup (Key) ${lookup{$local_part}lsearch{/etc/aliases}}
Lookup (Query) ${lookup psql{SELECT ...}}
```
## String-Expansion

Wenn nichts mehr geht

Als letzte Hilfe gibt es die Möglichkeit, Sockets auszulesen, Perl zu integrieren, oder externe Kommandos aufzurufen

```
${readsocket{<socket>}{<request>}}
{\prod_{\text{command}}\leq}{\{verb\sub}{\{s_{\text{arg}}\}\dots}\}
```
## Beispiel: Greylisting

```
# source: http://schlittermann.de/doc/grey
GREYKEY = $sender_address/$local_part@$domain
# sub unseen() from perl script
perl startup = do \prime/etc/exim4/exim-exigrey.pm'
acl_smtp_rcpt = acl_check_rcpt
...
begin acl
  cl_check_rcpt:
      ...
      defer condition = ${perl{unseen}{GREYKEY}{1d}}
      ...
```
#### <span id="page-12-0"></span>Routing Allgemein

- $\blacktriangleright$  Routing zentrale Rolle
- ▶ Routing bereits in den ACL für Adresstests
- ▶ Konfiguration enthält eine Kette von Router-Blöcken
- ▶ Vorbedingungen entscheiden, ob ein Block aktiv wird
- ▶ Routerblock liefert für eine gegebene Adresse:

accept Zuordnung zu Transport oder Erzeugung neuer Adressen decline Verweigerung

fail Bounce wird generiert

defer falscher Augenblick

```
\blacktriangleright Routerblock
```

```
remote:
```

```
driver = dnslookup
domains = ! +local_domains
transport = remote_smtp
ignore_target_hosts = 127.0.0.0/8
```
#### Routing Treiber

Treiber legt das Verhalten des Routers fest, alle Treiber sind parametrisierbar (ca. 40 allgemeine Optionen, dnslookup ca. 15 spezifische Optionen) dnslookup Klassiker - MX, A/AAAA manualroute Tabelle <domain> <next hops> queryprogram Routing-Info über externes Programm redirect neue Adressen werden generiert accept Name ist Programm :)

# Routing

```
Test
```

```
$ exim -bt hans@example.com
hans@example.com
  router = remote, transport = remote_smtp
  host example.com [2606:2800:220:6d:26bf:1447:1097:aa7]
  host example.com [93.184.216.119]
```

```
$ exim -d-all+dns+route -bt hans@example.com
>>>>>>>>>>>>>>>>>>>>>>>>>>>>>>>>>>>
routing hans@example.com
--------> remote router <--------
local_part=hans domain=example.com
checking domains
calling remote router for hans@example.com
 domain = example.com
DNS lookup of example.com (MX) gave NO_DATA
returning DNS_NODATA
DNS lookup of example.com (AAAA) succeeded
DNS lookup of example.com (A) succeeded
set transport remote_smtp
queued for remote smtp transport: local part = hans
routed by remote router
 envelope to: hans@example.com
 transport: remote_smtp
 host example.com [2606:2800:220:6d:26bf:1447:1097:aa7]
 host example.com [93.184.216.119]
>>>>>>>>>>>>>>>> Exim pid=24870 terminating with rc=0 >>>>>>>>>>>>>>>>
```
### <span id="page-15-0"></span>**Transports**

▶ Router referenzieren ggf. einen Transport-Block, der mindestens einen Treiber und ggf. noch weitere Optionen spezifiziert.

```
remote_smtp:
    driver = smtp
  local_mailbox:
    driver = appendfile
    file = /var/mail/$local_part
    group = mail
\blacktriangleright Treiber
           smtp SMTP, TLS, LMTP
```
appendfile Mailbox, Maildir pipe Kommando-Pipeline (z.B. UUCP)

## <span id="page-16-0"></span>Aufgabenstellung

Es existiere ein JSON-File (mxinfra.json), in dem je MX-Host die SSL-Zertifikatsinformation liegt. Nun soll Exim, wenn er sich mit einem dieser Hosts verbindet, prüfen, ob das korrekte Zertifikat präsentiert wird.

#### Lösung

- ▶ Perl-Script generiert aus dem mxinfra-File eine Ordnerstruktur mit Zertifikaten emig.d/certs/<hostname>
- ▶ Transport prüft das Zertifikat zum aktuellen Ziel-Host

```
begin transports
```

```
remote_smtp:
  driver = smtp
  hosts_require_tls = dsearch;/etc/exim4/emig.d/certs
  tls_verify_certificates = /etc/exim4/emig.d/certs/$host
```
 $\triangleright$  Bitte? Ja, ich glaube, das ist Very Poor Man's DANE.

# <span id="page-17-0"></span>Beispiel: Source based Routing

Vorversuche

## Aufgabe

Wir haben mehrere Smarthosts und müssen je nach Sender-Adresse über einen anderen Smarthost versenden.

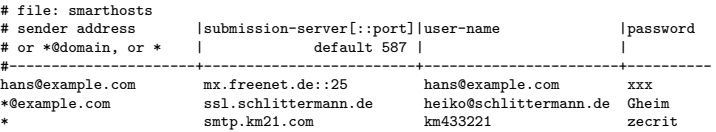

#### Lösung

Wir müssen beim Routing die Sender-Adresse als Kriterium verwenden, nicht die Zieladresse!

```
$ exim -be
> ${lookup{foo@example.org}lsearch*@{smarthosts}{$value}}
smtp.km21.com km433221 zecrit
> $\{sg\{smtp.km21.com \ km433221 zecrit\{\{\s+t\}\}smtp.km21.com km433221 secrit
> ${extract{1}{\t}{smtp.km21.com km433221 zecrit}}
smtp.km21.com
```
### Beispiel: Source based Routing Macros

Das kann jetzt schön in Macros verpackt werden, damit es übersichtlich wird:

```
ADDRESS\_DATA = ${lookup{foo@example.org}}\lsearch*@{smarthosts}\
                      {${sg{$value}{\\s+}{\t}}}}
SMARKTHOST = ${extract{1}{\t}{$saddress data}}USER = ${extract{2}{}{\t}{}{$address_data}PASS = ${extract{3}{\t}{$address data}}
```

```
Beispiel: Source based Routing
Routers + Transports
```

```
begin routers
 smarthosts:
   driver = manualroute
    address_data = ADDRESS_DATA
   route data = SMARTHOSTtransport = smtpa
   no_more
begin transports
 smtpa:
   driver = smtp
   port = submission
   hosts_require_auth = *
begin authenticators
 plain:
   driver = plaintext
   public_name = PLAIN
    client_send = ˆUSERˆPASS
```
#### **Beispiel** Beispiel: Source based Routing

Vorversuche Das Routing können wir wieder relativ einfach testen:

```
$ exim -f hans@example.com -t nobody@nowhere
nobody@nowhere
  router = smarthosts, transport = smtpa
  host mx.freenet.de [2001:748:100:40::8:112] port=25
 host mx.freenet.de [195.4.92.212] port=25
$ exim -f fred@example.com -t ...
nobody@nowhere
  router = smarthosts, transport = smtpa
  host ssl.schlittermann.de [212.80.235.130]
$ exim -f fred@foobar.com -t ...
nobody@nowhere
```

```
router = smarthosts, transport = smtpa
host smtp.km21.com [54.209.129.218]
```
Und natürlich haben wir die ganzen Debug-Optionen noch, für Expansion, DNS, . . .

<span id="page-21-0"></span>Für jede Phase der SMTP-Kommunikation gibt es einen ACL-Block mit Regeln. Abarbeitung der Regeln erfolgt bis zur Entscheidung.

> accept alles gut, weitermachen deny permanenter Fehler require " deny" oder weitermachen defer temporärer Fehler

Die Zuordnung der SMTP-Phasen zu den ACL-Blöcken ist frei.

```
acl\_smtp\_connect = ......
acl smtp rcpt = acl check rcpt
acl\_smtp\_data = ......
```
Konfiguration

```
begin acl
  acl_check_connect:
    ...
  acl_check_rcpt:
    accept domains = +local domains
             local_parts = postmaster
    ...
    require message = relaying denied<br>domains = +local domains
                          = +local domains
    require message = unknown recipient<br>verify = recipient/callout
                          = recipient/callout=use_sender,defer_ok
    ...
    accept
  acl_check_data:
   accept hosts = +relay_from_hosts
   deny message = sorry, size matters
             condition = ${if >{$message_size}{20M}
   accept
```
Features

Zugriff auf alles, was an Information verfügbar ist, u.a.:

- $\blacktriangleright$  Ratelimit mit beliebigen Keys: ratelimit =  $10/2h$ /\$sender host address
- $\triangleright$  Uberprüfung von Adressen (Routing): verify = recipient
- $\triangleright$  Überprüfung von Adressen (Callout): verify = recipient/callout=use\_sender,defer\_ok
- ▶ DNS-Blacklists: dnslists = sbl.spamhaus.org
- $\blacktriangleright$  Authentifizierte Verbindung: authenticated =  $*$
- $\triangleright$  Verschlüsselte Verbindung: encrypted = \*
- $\triangleright$  Content-Scan: malware =  $*$ , spam = ...
- $\blacktriangleright$  Header-Syntax: verify = header syntax
- $\blacktriangleright$  Header-Absender: verify = header\_sender
- $\triangleright$  SSL: verify = certificate
- $\blacktriangleright$  Reverse-DNS: verify = reverse\_host\_lookup
- Generische Bedingung: condition =  $\dots$

<span id="page-24-0"></span>Beispiel

## Aufgabe

Alle Empfänger müssen der selben Domain angehören (z.B. weil wir domainspezifische Spam-Policies haben)

Lösung

```
begin acl
 acl check rcpt:
    ...
   defer message = multiple recipients with same domain only
            !acl = same_domain
   accept
 same_domain:
   accept condition = f{if !def:acl_m_domain}
            set acl_m_domain = $domain
   accept domains = $acl_m_domains
   deny
```
Test 1

```
$ swaks --pipe 'exim -bh 8.8.8.8' -f ... -t info@example.org,office@example.org -q rcpt
<- **** SMTP testing session as if from host 8.8.8.8
<- **** This is not for real!
...
-> RCPT TO:<info@example.org>
>>> using ACL "acl_check_recipient"
>>> processing "defer"
>>> check !acl = same domain
>>> using ACL "same_domain"
>>> processing "accept"
>>> check condition = $fif !def:acl_m_domain}
>> = true
>>> check set acl_m_domain = $domain
>>> = example.org
>>> accept: condition test succeeded in ACL "same_domain"
...
<- 250 Accepted
-> RCPT TO:<office@example.org>
>>> using ACL "acl_check_recipient"
>>> processing "defer"
>>> check !acl = same domain
>>> using ACL "same_domain"
>>> processing "accept"
>>> check condition = fif !def:acl_m-domain<br>>>> =
>>> =
>>> accept: condition test failed in ACL "same_domain"
>>> processing "accept"
>>> check domains = $acl_m_domain
>>> example.org in "example.org"? yes (matched "example.org")
>>> accept: condition test succeeded in ACL "same_domain"
...
<- 250 Accepted
```
Test 2

```
$ swaks --pipe 'exim -bh 8.8.8.8' -f ... -t info@example.org,office@example.org -q rcpt
<- **** SMTP testing session as if from host 8.8.8.8
<- **** This is not for real!
-> RCPT TO:<info@example.org>
>>> using ACL "acl_check_recipient"
>>> processing "defer"
>>> check !acl = same_domain
>>> using ACL "same_domain"
>>> processing "accept"
>>> check condition = $fif !def:acl_m_domain}
\Rightarrow >>> = true
>>> check set acl_m_domain = $domain
>>> = example.org
>>> accept: condition test succeeded in ACL "same_domain"
...
<- 250 Accepted
-> RCPT TO:<office@example.com>
>>> using ACL "acl_check_recipient"
>>> processing "defer"
>>> using ACL "same_domain"
>>> check condition = fif !def:acl_m_domain}<br>>>> =
>>> =
>>> accept: condition test failed in ACL "same_domain"
>>> processing "accept"
>>> check domains = $acl_m_domain
>>> example.com in "example.org"? no (end of list)
>>> accept: condition test failed in ACL "same_domain"
>>> processing "deny"
>>> deny: condition test succeeded in ACL "same_domain"
>>> defer: condition test succeeded in ACL "acl_check_recipient"
...
<** 451 multiple recipient with same domain only
```
#### Beispiel: Empfängerüberprüfung Callforward

## Aufgabenstellung

Exim sei MX und soll Nachrichten an einen internen Server weiterleiten, aber nur, wenn der Empfänger wirklich existiert.

# Lösung?

- $\blacktriangleright$  Nutzerdatenbank duplizieren
- $\triangleright$  Nutzerdatenbank (LDAP, AD, ...) anzapfen?

#### Lösung!

Die Entscheidung an den internen MTA zu delegieren: Callforward - Überprüfung des Empfängers per SMTP

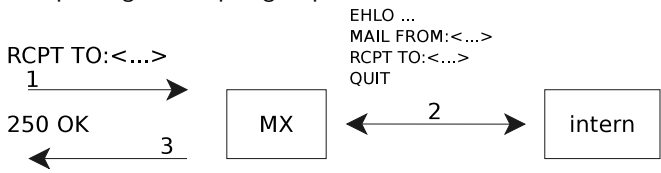

```
Beispiel: Empfängerüberprüfung
Callforward
```

```
begin acl
  acl check recipient:
    ...
    deny domains = +internal_domains
           !verify = recipient/callout=use_sender,defer_ok
    accept
```
" Probleme"

- Exchange 2010(?): Unknown User erst nach DATA
- ▶ Content-Scan auf dem internen Server

#### Test Callforward

existierender Empfänger

```
$ swaks -f hans@example.com -t hs@schlittermann.de --pipe 'exim -bhc 8.8.4.4' -q rcpt
== Trying pipe to exim -bhc 8.8.4.4...
<- **** SMTP testing session as if from host 8.8.4.4
<- **** This is not for real!
<- 220 hs12.schlittermann.de ESMTP Exim 4.85_RC1-53-a466d09-XX Fri, 20 Mar 2015 12:33:18 +0100
...
-> RCPT TO:<hs@schlittermann.de>
>>> using ACL "acl_check_rcpt"
>>> check !verify = recipient/callout=use_sender,defer_ok
>>> >>>>>>>>>>>>>>>>>>>>>>>>>>>>>>>>>>>
>>> routing hs@schlittermann.de
>>> schlittermann.de in "! +local_domains"? yes (end of list)
>>> calling dnslookup router
>>> routed by dnslookup router
>>> Attempting full verification using callout
>>> Connecting to ssl.schlittermann.de [212.80.235.130]:25 ... connected
>>> SMTP<< 220 ssl.schlittermann.de ESMTP Exim (mx) 4.80 Fri, 20 Mar 2015 12:33:20 +0100
>>> SMTP>> STARTTLS
>>> SMTP<< 220 TLS go ahead
>>> SMTP>> MAIL FROM:<hans@example.com>
>>> SMTP<< 250 OK
>>> SMTP>> RCPT TO:<hs@schlittermann.de>
>>> SMTP<< 250 Accepted
>>> SMTP>> QUIT
>>> ----------- end verify ------------
<- 250 Accepted
\rightarrow QUIT
```
### Test Callforward

nicht-existierender Empfänger

```
$ swaks -f hans@example.com -t foo@schlittermann.de --pipe 'exim -bhc 8.8.4.4' -q rcpt
=== Trying pipe to exim -bhc 8.8.4.4...
<- **** SMTP testing session as if from host 8.8.4.4
<- **** This is not for real!
<- 220 hs12.schlittermann.de ESMTP Exim 4.85_RC1-53-a466d09-XX Fri, 20 Mar 2015 12:37:17 +0100
-> RCPT TO:<foobar@schlittermann.de>
>>> using ACL "acl_check_rcpt"
>>> check !verify = recipient/callout=use_sender.defer_ok
>>> >>>>>>>>>>>>>>>>>>>>>>>>>>>>>>>>>>>
>>> routing foobar@schlittermann.de
>>> schlittermann.de in "! +local_domains"? yes (end of list)
>>> calling dnslookup router
...
>>> routed by dnslookup router
>>> Attempting full verification using callout
>>> Connecting to ssl.schlittermann.de [212.80.235.130]:25 ... connected
>>> SMTP<< 220 ssl.schlittermann.de ESMTP Exim (mx) 4.80 Fri, 20 Mar 2015 12:37:20 +0100
>>> SMTP>> STARTTLS
>>> SMTP<< 220 TLS go ahead
>>> SMTP>> MAIL FROM:<hans@example.com>
>>> SMTP<< 250 OK
>>> SMTP>> RCPT TO:<foobar@schlittermann.de>
>>> SMTP<< 550-recipient verify failed
            >>> 550 Server time: Fri, 20 Mar 2015 12:37:20 +0100
>>> SMTP>> QUIT
>>> ----------- end verify ------------
<** 550-Callout verification failed:
<** 550-550-recipient verify failed
<** 550 550 Server time: Fri, 20 Mar 2015 12:37:20 +0100
-> QUIT
```

```
Beispiel: Empfängerüberprüfung
Callforward + Cutthrough
```

```
begin acl
  acl_check_recipient:
    ...
    deny domains = +internal_domains
           control = cutthrough_delivery
           !verify = recipient/callout=use sender, defer ok
    accept
```
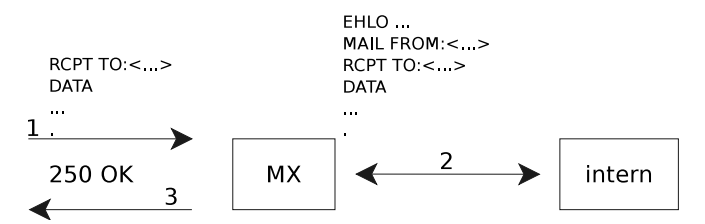

- ▶ Delivery nach intern noch während der externen Session
- $\triangleright$  Resultat DATA wird nach außen weitergegeben

### Test Callforward

cutthrough

```
swaks --attach eicar.com -f hs@schlittermann.de -t hs@schlittermann.de --pipe 'exim -bhc 8.8.4.4'
=== Trying pipe to exim -bhc 8.8.4.4...
<- **** SMTP testing session as if from host 8.8.4.4
<- **** This is not for real!
<- 220 hs12.schlittermann.de ESMTP Exim 4.85_RC1-53-a466d09-XX Fri, 20 Mar 2015 14:04:10 +0100
...
>>> using ACL "acl_check_rcpt"
>>> check control = cutthrough delivery
>>> check !verify = recipient/callout=use sender.defer ok
>>> >>>>>>>>>>>>>>>>>>>>>>>>>>>>>>>>>>>
>>> routing hs@schlittermann.de
>>> SMTP>> EHLO hs12.schlittermann.de
>>> SMTP<< 250-ssl.schlittermann.de Hello hs12.schlittermann.de [84.19.194.10]
>>> SMTP>> MAIL FROM:<hs@schlittermann.de>
>>> SMTP<< 250 OK
>>> SMTP>> RCPT TO:<hs@schlittermann.de>
>>> SMTP<< 250 Accepted
-> DATA
>>> processing "accept"
 ...
-> WDVPIVAlQEFQWzRcUFpYNTQoUF4pN0NDKTd9JEVJQ0FSLVNUQU5EQVJELUFOVElWSVJVUy1URVNU
-> LUZJTEUhJEgrSCogCg==
>>> SMTP>> .
>>> SMTP<< 550-Classified by clamav as malware (Eicar-Test-Signature).
>>> 550-Server time: Fri, 20 Mar 2015 14:04:14 +0100
>>> 550 Server spool id: 1YYwaz-0007uU-UZ
>>> SMTP>> QUIT
>>> ----------- cutthrough shutdown (target timeout on read) ------------
<** 550-Classified by clamav as malware (Eicar-Test-Signature).
<** 550-Server time: Fri, 20 Mar 2015 14:04:14 +0100
<** 550 Server spool id: 1YYwaz-0007uU-UZ
\rightarrow QUIT
```
# <span id="page-33-0"></span>Logging

Sicherheit heißt auch Logging. Auskunft über das Verarbeiten der Nachricht. Gesteuert wird über log\_selector, log\_write, debug\_print. Kein Logging bedeutet Fehler 4xx!

- mainlog alle relevanten Transaktionen, dokumentiertes menschen- und maschinenlesbares Format
- rejectlog Details zu abgewiesenen Nachrichten
- paniclog Konfigurationsfehler, schwere Probleme
	- syslog Fallback, wenn nicht mal mehr paniclog geht
- messagelog Transaktionen zu einer spezifischen Nachricht bis zur " completion"

```
$ exim -Mvl 1Whwqz-00019E-Hg
2014-05-07 10:05:25 Received from a.bohl@example.com H=mout.foobar.com←-
    (wotan.wgnd.lokal) [12.8.252.26]←-
    I=[84.19.194.3]:587 P=esmtps X=TLS1.2:DHE_RSA_AES_128_CBC_SHA1:128←-
    S=3995 id=5369E8CA.1030704@foobar.com T="Monte Timaro"
2014-05-07 10:06:28 gmail.de [173.194.70.18] Connection timed out
...
2014-05-07 10:09:38 hans@gmail.de R=dnslookup T=smtp defer (110): Connection timed out
```
#### Logging mainlog

14:13:04 1Wi0ie-0005e8-Q7 <= wwwrun@emarsys.net H=mx.net.schlittermann.de [84.19.194.2]←*-* I=[84.19.194.3]:587←*-* P=esmtps X=TLS1.2:DHE\_RSA\_AES\_128\_CBC\_SHA1:128←*-* S=51433 id=0.1.B1.FAE.1CF69EDB12C0806.0@pmta40192.emarsys.net 14:13:05 1Wi0ie-0005e8-Q7 => raabe@example.com←*-* F=<wwwrun@emarsys.net>←*-* R=domain\_forward T=smtp←*-* H=mail.example.com [71.81.118.92] X=TLS1.0:DHE\_RSA\_AES\_128\_CBC\_SHA1:128←*-* C="250 OK id=1Wi0if-0008Kc-Et"←*-* QT=1s DT=1s 14:13:05 1Wi0ia-0005dq-Ha => cwinkler@example.org F=<agent@ukrs939471.pur3.net>←*-* R=domain\_forward T=smtp←*-* H=diw.vpn.schlittermann.de [10.10.10.18] X=TLS1.2:DHE\_RSA\_AES\_128\_CBC\_SHA1:128 C="250 OK id=1Wi0ig-00035h-Iq" QT=7s DT=7s 14:13:05 1Wi0ie-0005e8-Q7 Completed QT=1s 14:13:07 1Wi0ia-0005dq-Ha Completed QT=7s 14:13:07 1Wi0ih-0005ew-Lw <= agent@ukrs394971.pur3.net H=mx.net.schlittermann.de [84.19.194.2]←*-* I=[84.19.194.3]:587←*-* P=esmtps X=TLS1.2:DHE\_RSA\_AES\_128\_CBC\_SHA1:128←*-* S=17836 id=0.0.C9.E5D.1CF69EDAA039062.0@mta20135.pur3.net 14:13:13 1Wi0ih-0005ew-Lw => info@diw-bau.de F=<agent@ukrs394971.pur3.net> R=domain\_forward T=smtp←*-* H=diw.vpn.schlittermann.de [10.10.10.18] X=TLS1.2:DHE\_RSA\_AES\_128\_CBC\_SHA1:128←*-* C="250 OK id=1Wi0in-00035n-Ht" QT=6s DT=6s 14:13:13 1Wi0ih-0005ew-Lw Completed QT=6s

#### Logging rejectlog

```
06:30:13 1WhtSh-0004KX-Ta H=(ete4g.com) [174.36.30.154] I=[84.19.194.2]:25←-
    F=<ete39@ete4g.com> rejected after DATA: spam 9
Envelope-from: <ete39@ete4g.com>
Envelope-to: <info@example-dresden.de>
P Received: from [174.36.30.154] (helo=ete4g.com)
        by mx.net.schlittermann.de with esmtps (TLS1.0:DHE_RSA_AES_256_CBC_SHA1:256)
        (Exim 4.80)
        (envelope-from <ete39@ete4g.com>)
        id 1WhtSh-0004KX-Ta
        for info@example-dresden.de; Wed, 07 May 2014 06:28:08 +0200
P Received: from [58.61.157.29] (port=55782 helo=WIN-5JAQ6OH8L0P)
        by spoon.arvixe.com with esmtpa (Exim 4.80.1)
        (envelope-from <ete39@ete4g.com>)
        id 1WhtSa-0002vh-7B
        for info@example-dresden.de; Tue, 06 May 2014 21:28:01 -0700
 Disposition-Notification-To: winni@ttm-group.com.cn
 MIME-Version: 1.0
F From: winni <winni@ttm-group.com.cn>
S Sender: ete39@ete4g.com
T To: info@example-dresden.de
R Reply-To: winni@ttm-group.com.cn
 Date: 7 May 2014 12:27:48 +0800
 Subject: Fw: cooperation for plastic and Metal parts
 Content-Type: text/html; charset=utf-8
 Content-Transfer-Encoding: base64
```
#### <span id="page-36-0"></span>Betrieb Prozesse

Natürlich Beobachtung des Logfiles, oder aber exiwhat und eximqsumm, exipick

#### Prozesse

\$ exiwhat 7489 handling incoming connection from www-2.whonagorf.org (mx.www-2.whonagorf.org) [192.255.135.183]←*-* I=[84.19.194.2]:25 7955 handling incoming connection from (henriromano.com) [69.158.123.187] I=[84.19.194.2]:25 7957 handling incoming connection from [69.158.123.187] I=[84.19.194.2]:25 7994 handling incoming connection from (ifo.nl) [69.158.123.187] I=[84.19.194.2]:25 7995 handling incoming connection from (immo-centrale.be) [69.158.123.187] I=[84.19.194.2]:25 8165 handling TLS incoming connection from mail-ve0-f179.google.com [209.85.128.179] ←*-* I=[84.19.194.2]:25 8268 delivering 1Wjb2G-00027h-SM: waiting for a remote delivery subprocess to finish 8270 delivering 1Wjb2G-00027h-SM to pop.net.schlittermann.de [84.19.194.3]←*-* (\*\*\*\*\*\*@\*\*\*\*\*\*\*\*\*\*\*\*-dresden.de) 8606 handling incoming connection from (localhost) [94.101.224.93] I=[84.19.194.2]:25 9207 handling incoming connection from (vipmta198.vipmarketingonline.info) [103.249.102.198] ←*-* I=[84.19.194.2]:25 9608 handling incoming connection from www-2.whonagorf.org (mx.www-2.whonagorf.org) [192.255.135.183] ←*-* I=[84.19.194.2]:25 9633 handling incoming connection from static.165.4.4.46.clients.your-server.de (server1.tof61.com) [46.4.4.165]←*-* I=[84.19.194.2]:25 9634 handling incoming connection from pointelite.net [5.39.17.162] I=[84.19.194.2]:25

## Betrieb

Queue

## Queue-Zusammenfassung

\$ mailq | exiqsumm

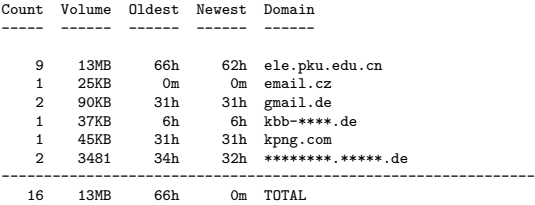

#### Queue-Details

\$ exipick 66h 1.4M 1WibFu-0005iS-C1 <\*\*\*\*zhu@\*\*\*\*.com> D \*\*\*eng@263.net \*\*\*ian@ele.pku.edu.cn

- 35h 1.6K 1Wj4sy-0000hU-Bv <> \*\*\* frozen \*\*\* www.\*\*\*\*\*\*\*\*.\*\*@\*\*\*\*\*\*\*\*.\*\*\*\*\*\*.de
- 31h 45K 1Wj8C4-0002Ba-43 <l\*\*\*\*\*\*\*\*\*\*\*\*\*\*\*\*\*\*schuhe.de> ch.\*.\*\*\*\*@gmail.de D \*\*\*\*@aol.com

# <span id="page-38-0"></span>**Sicherheit**

#### setuid 0

- $\blacktriangleright$  lokale Filetransports MDA
- $\triangleright$  Port 25 Linux Capabilities oder Port-Forwarding

## Unix-Rechte

- ▶ Schreiben ausschließlich unterhalb des Spool- und Log-Verzeichnisses
- ► Lesen der Konfiguration, TLS-Key ohne Sonderrechte
- ► Konzept von "trusted configs", "trusted users"
- ▶ Chroot ist leicht möglich wenig Interaktion mit Systemkomponenten

# **Selbstbau**

- ► keine "automake"-Hölle, lediglich *lookup*-devel
- ▶ Beschränkung auf notwendige Treiber
- ► GnuTLS oder OpenSSL

# <span id="page-39-0"></span>Leistung

Fehlende Performance lässt sich oft leicht ingenieurtechnisch ausgleichen (Skalierung), fehlende Flexibilität nicht so einfach.

- ► Schnelles IO-System für Spool
- $\blacktriangleright$  Messagelog ist verzichtbar
- ▶ Shared Storage für das Spool localhost\_number
- ▶ Fallback-Hosts (transports option) für Problemkinder
- ▶ Alternative Queue-Runner
- $\triangleright$  Geschickte Konfiguration (Lookup-Caching)
- $\blacktriangleright$  Locking der Hintfiles beachten (Retry, Ratelimit)

## <span id="page-40-0"></span>DANE in 1 Minute

Exim 3.85 kann DANE.

- $\triangleright$  DNSSec enablen
- $\triangleright$  Hosts festelegen, mit denen DANE notwendig ist

```
begin routers
    dnslookup:
      driver = dnslookup
      transport = remote_smtp
      dnssec_request_domains = *
begin transports
```

```
remote_smtp:
 driver = smtp
 hosts_try\_dane = *
```
# <span id="page-41-0"></span>Was fehlt

Noch einige Dinge vergessen?

- $\blacktriangleright$  TLS geht einfach so
- ▶ Header-Rewriting \*@\*.example.com \$1@example.com Ff
- <sup>I</sup> Retry-Rules \*.example.com rcpt\_4xx F,2h,5m;G,2d,15m
- $\triangleright$  SMTP-Authentifizierung (Client/Server)
- ▶ PRDR (ok), DNSSEC (ok), DANE (ok), Enhanced Status Codes (??)

## DANKE

2015-03-21 15:32:26 [2858] 1WjPOs-0000k4-B5 Completed

schlittermann.de hs@schlittermann.de

Linux Mail Exim DNSSec Perl